## **NoVirusThanks Shutdown Logger +ключ Activation Code Скачать бесплатно For PC [March-2022]**

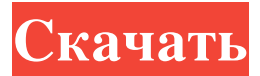

Эта статья появилась в нашем выпуске за ноябрь 2015 года, и мы представляем вам последние новости по этому вопросу. Мы подготовили подробный обзор самых важных статей, которые появлялись в нашей ежемесячной колонке за последние несколько месяцев, в том числе единственное в мире антивирусное программное обеспечение без рецензентов. Что выделяет OkBackup из толпы, так это то, что программное обеспечение позволяет создавать образ диска, который хранится в облаке. Это означает, что у вас есть доступ к вашим файлам в любое время и в любом месте. MOS Hardened Secure Storage для Windows Server 2003/2008 позволяет создавать и настраивать файловый сервер — сердце сети с удобными интерфейсами. Он предлагает уровень безопасности, которого просто нет в других решениях, предлагающих такой же уровень контроля. (Кроме того, это действительно безопасно: подробнее об этом здесь.) DriveImage XML — это программа с открытым исходным кодом, которая позволяет создавать резервные копии, восстанавливать и создавать образ любого жесткого диска Windows на другом жестком диске по вашему выбору. Его также можно использовать для создания массивов RAID0 и теневых копий. Программа очень проста в использовании и имеет дружественный интерфейс. Он не увяз в сложных настройках и функциях и не требует настройки, чтобы заставить его работать так, как вы хотите. Бесплатная версия программного обеспечения поставляется с 50 операциями обработки изображений на одном диске. Коммерческая версия позволяет одновременно выполнять несколько операций с образами на нескольких дисках. FreeNAS предоставляет вам инструменты, необходимые для создания файлового сервера, независимо от того, хотите ли вы сделать файловый сервер общедоступным или создать частный файловый сервер для своей домашней сети. Он очень прост в использовании и имеет ряд функций, позволяющих настроить файловый сервер таким образом, чтобы он стал центральным узлом хранения данных. Все программное обеспечение с открытым исходным кодом. Это означает, что исходный код доступен бесплатно, и каждый может свободно использовать и модифицировать программное обеспечение. Программу очень легко установить и настроить, и у вас также есть возможность добавить множество функций в ее интерфейс. Однако у вас также есть возможность вручную настроить все параметры для определенного параметра. На сайте есть список дополнений для легкой установки. Эти надстройки предоставляют дополнительные функции и инструменты, которые помогут вам создать собственный надежный файловый сервер. Пользовательские программы запуска/остановки изображения Вы хотите получить максимальную отдачу от своего ПК? Вы хотите выйти за пределы

## **NoVirusThanks Shutdown Logger**

Эта статья должна дать вам хорошее представление о том, что такое Shutdown Logger и что он делает. Если вы хотите выполнить простую установку этой утилиты, вот как это сделать. Несмотря на то, что Shutdown Logger не очень хорошо известен, это полезная утилита Windows по многим причинам. Shutdown Logger — это инструмент, который регистрирует точное время и дату выключения или перезапуска вашей системы. Это простой и легкий инструмент, но он предлагает так много функций, что может быть полезен для сбора и анализа системных данных. В своей базовой форме Shutdown Logger — это отличный инструмент, который поможет вам собрать информацию о системных событиях и понять вашу систему лучше, чем большинство обычных инструментов. Shutdown Logger — это программа, которая регистрирует выключение или перезагрузку компьютера. Текущий рабочий день хранится в первом файле журнала, а день недели указывается в имени файла. Имя файла имеет формат ГГГГММДД, поэтому файл «20180813» от 13 августа 2018 г. отличается от файла «20183315» от 15 ноября 2018 г. Путь к файлу обычно C:\Users\[user]\AppData\Roaming\NoVirus Thanks\ShutdownLogger. Каждый файл журнала обновляется каждый раз при перезапуске или выключении системы. Утилита протестирована на Windows XP, Vista, Windows 7, Windows 8, Windows 10 и Windows Server 2012/2012 R2/2008 R2/2008/2003/2000. Файл ShutdownLogger.txt обычно находится в каталоге AppData. В этой статье мы будем работать с базовой формой приложения. Чтобы запустить программу, откройте вкладку «Службы» диспетчера задач Windows. Нажмите кнопку «Добавить», чтобы добавить новую услугу. Введите «ShutdownLogger» в списке служб. Нажмите ОК. Появится диалоговое окно с кратким сообщением, в котором перечислены все доступные параметры журнала запуска и завершения

работы. Нажать на кнопку. Появится диалоговое окно, предоставляющее вам выбор параметров. Выберите «Запуск Windows — завершение работы». Нажмите ОК. Файл журнала создан. Чтобы получить доступ к файлу, откройте Диспетчер задач и выберите вкладку «Службы». Нажмите на запись «ShutdownLogger». Файл журнала можно просмотреть с помощью проводника Windows. fb6ded4ff2

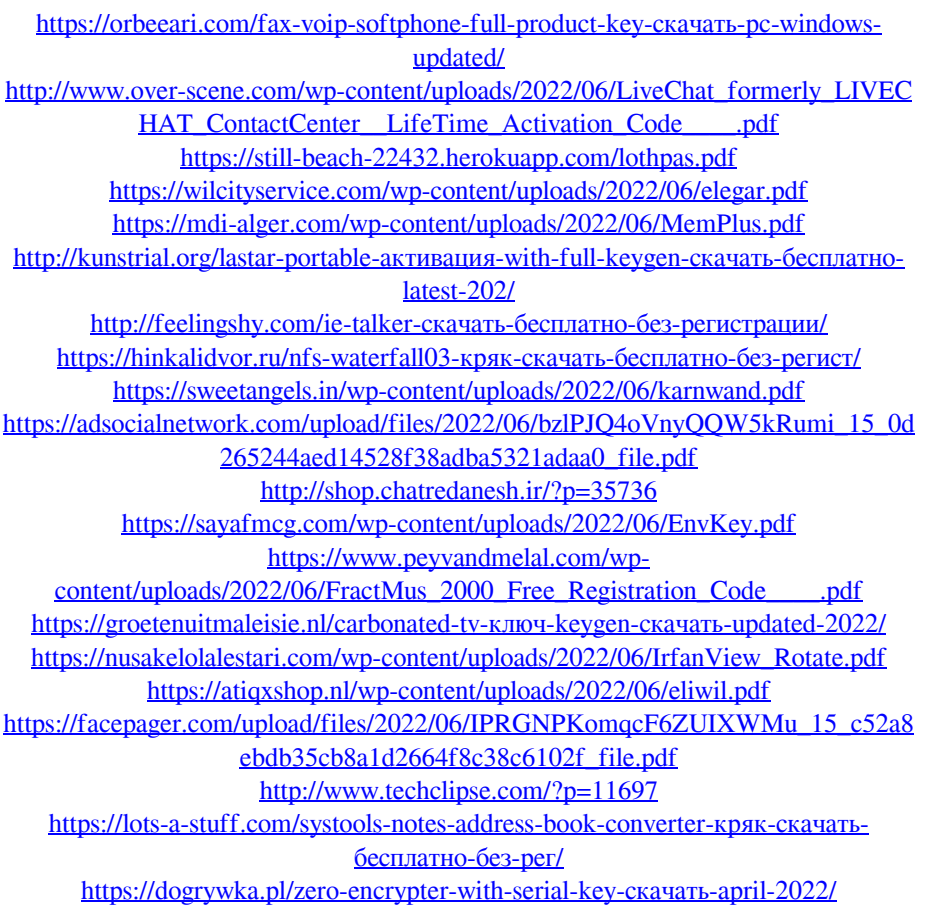